# **Mitsubishi A Series (CPU Port)**

(支持 A2A, A2AS, A2USH, A1SH, A3N, A2ASH(CPU-S1))

# 人机默认值

通讯速率:9600, 8, ODD, 1 控制器站号: 0(此通信协议无PLC站号, 仅能与一台通讯)([注](#page-3-0) [3](#page-3-0)) 控制区/状态区:D0 / D10

## 控制器接线的说明

### **a. RS-422**(**DOP-A/AE** 系列适用)

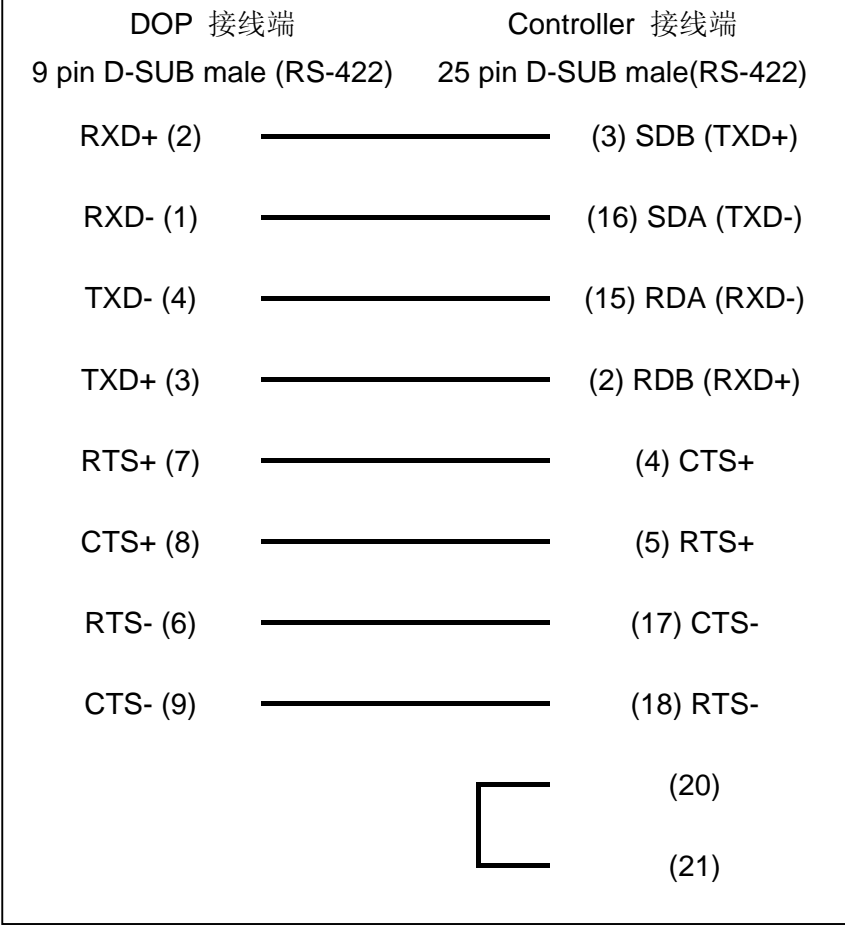

## **b. RS-422**(**DOP-AS57** 系列适用)

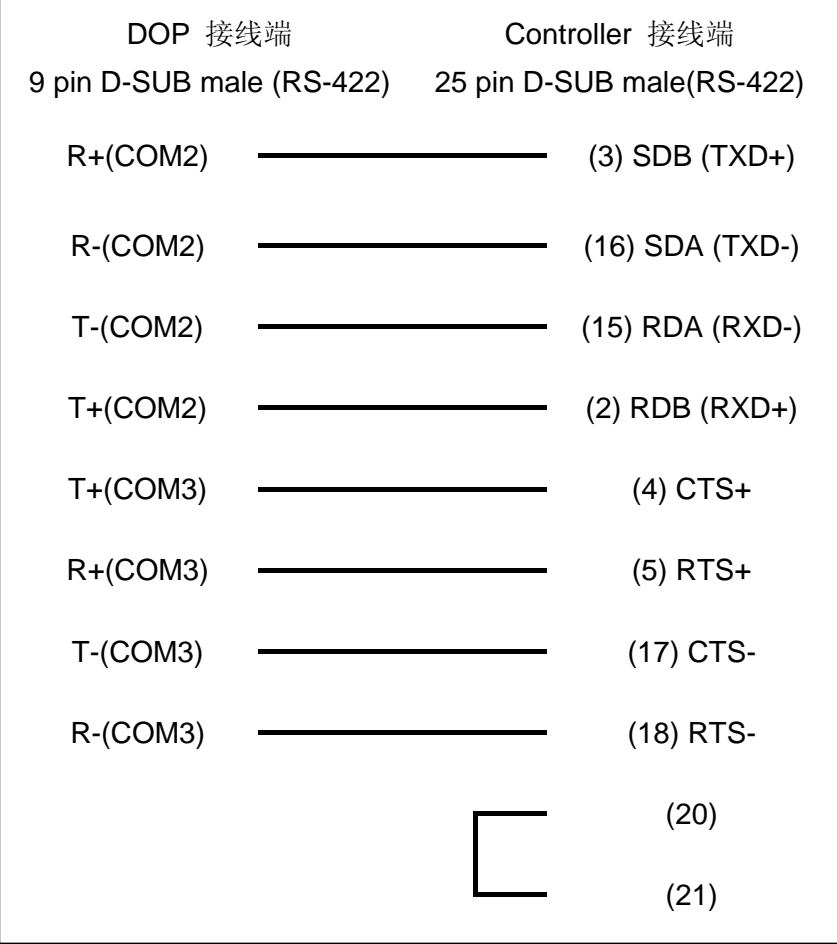

## **c. RS-422**(**DOP-B** 系列适用)

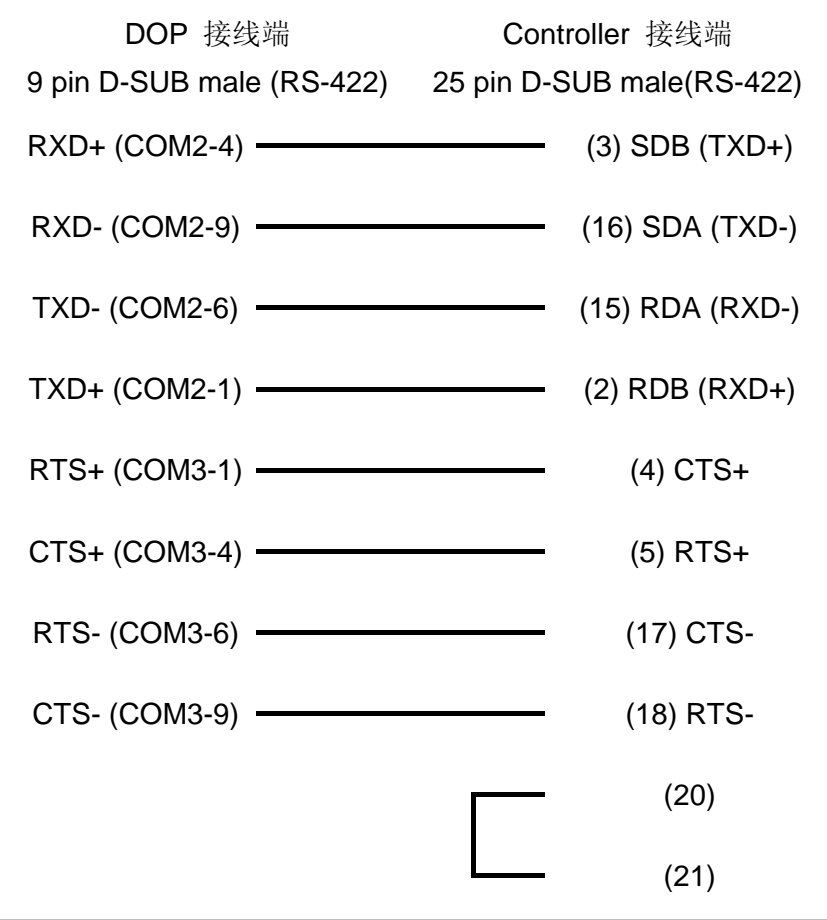

# 控制器 **Read/Write** 地址的定义

### **a.** 寄存器

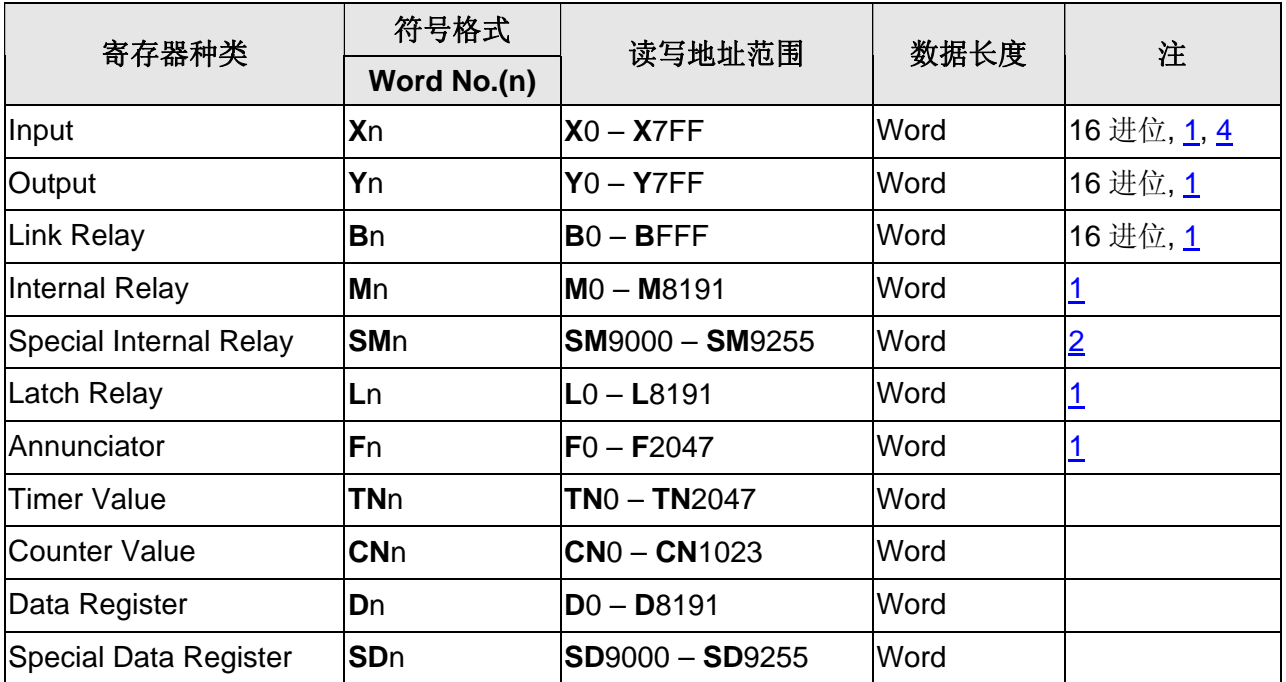

## <span id="page-3-0"></span>DUP 系列人机与各厂牌连线说明

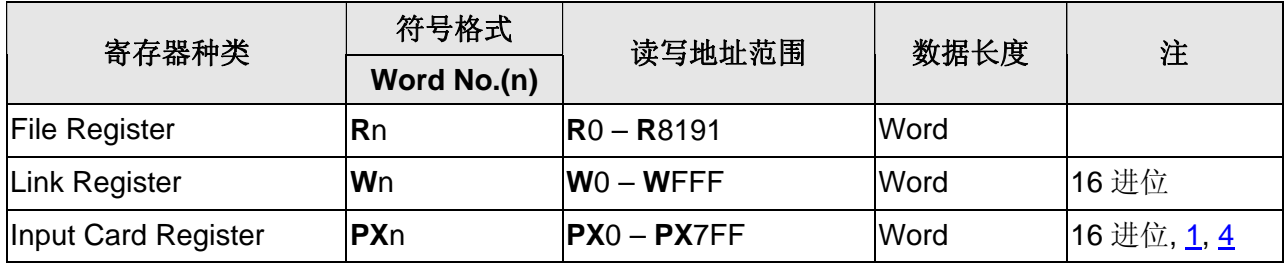

### **b.** 接点

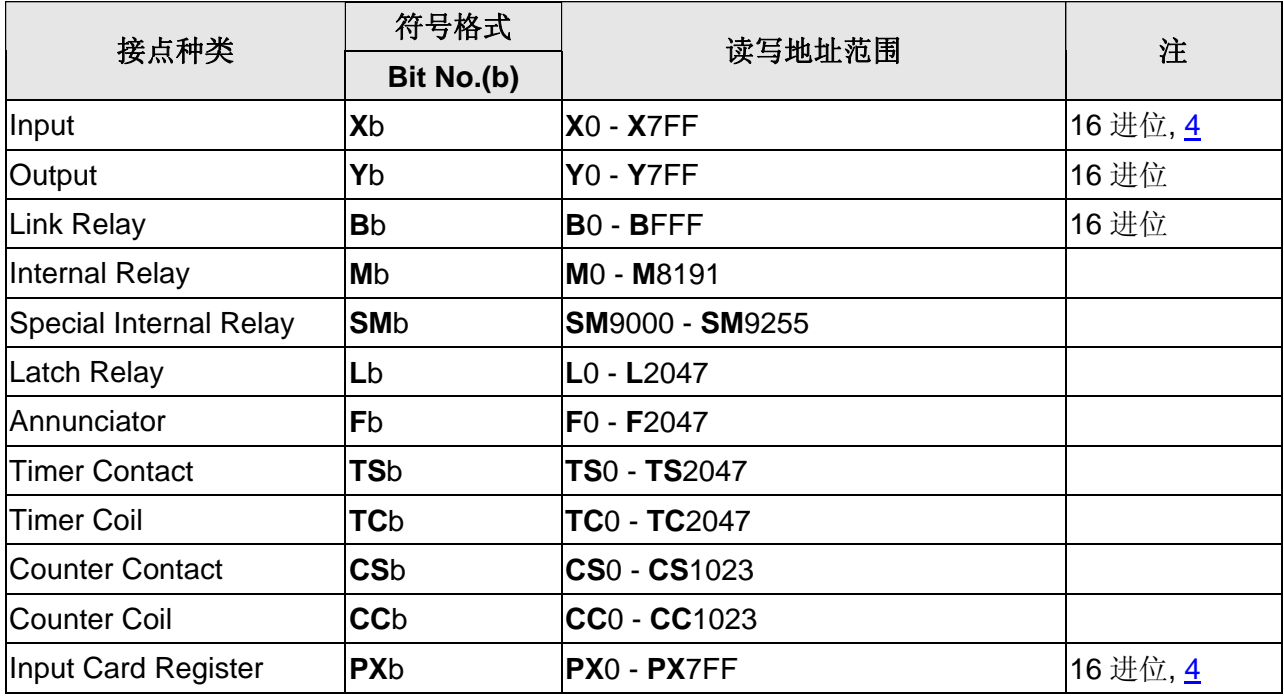

#### Ш **NOTE**

- 注1 元件地址需为 16 的倍数
- 注2 元件地址需为 9000 加上 16 的倍数
- 注3 PLC 站号默认值为 0, 当发现 HMI 读取或写入数值发生寄存器错位现象时, 请将 PLC 站号改设定为 255。
- 注4 当 HMI 读取或写入 **X** 寄存器发生错位现象时,请改用 **PX** 寄存器。
- 注5 **R** 地址会因 PLC 所设定的 FILE REGISTER 大小而异。

例如: A2USH 1K : 3800-4000H 2K : 3000-4000H 3K : 2800-4000H 4K : 2000-4000H 5K~8K : … FILE REGISTER: PLC 需正确开启,否则 Read/Write 将不正确。

- 注6 设定 File Register (R) for Mitsubishi A serial PLC。
	- 1. 开启 MELSOFT series GX Developer。
	- 2. 打开 Project Data List 视窗 (View 选项)。
	- 3. Double click Parameter \ PLC Parameter, 开启设定视窗。
	- 4. 设定 Memory Capacity \ File Register (0 ~8)。
	- 5. 按下方 End 键, 完成设定。
	- 6. 执行 OnLine\Write to PLC。
	- 7. 勾选 Parameter \ PLC/Network 及 File register \ Main 选项。
	- 8. 按 Execute 键。
	- 9. 完成。